# NAZWA

man - interfejs stron podręcznika ekranowego

# SKŁADNIA

man [ -C *file* ] [ -d] [ -D ] [ --warnings[ =*ostrzeż enia* ] ] [ -R *kodowanie\_znaków*] [ -L *ustawienia\_językowe* ] [ -m *system* [ ,. . . ] ] [ -M *path* ] [ -S *list* ] [ -e *rozszerzenie* ] [ -i| -I] [ --regex | --wildcard] [ --names-only ] [ -a ] [ -u] [ --no-subpages] [ -P *pager*] [ -r *linia\_zachęty* ] [ -7 ] [ -E *kodowanie\_znaków*] [ --no-hyphenation] [ --no-justification] [ -p *łańcuch\_znaków*] [ -t ] [ -T[ *urzą dzenie* ] ] [ -H [ *przeglą darka* ] ] [ -X [ *dpi* ] ] [ -Z] [ [*sekcja* ] *strona* . . . ] . . . man -k [ *opcje\_apropos*] *wyraż \_regularne* . . . man  $-K$   $[-w]$   $[-N]$   $[-S$  *lista*  $]$   $[-i]$   $[-r]$   $[-regex]$   $[strona]$  *termin* ... man -f [ *opcje\_whatis*] *strona* . . . man -l [ -C *plik* ] [ -d] [ -D ] [ --warnings[ =*ostrzeż enia* ] ] [ -R *kodowanie\_znaków*] [ -L *ustawienia\_językowe* ] [ -P *pager*] [ -r *linia\_zachęty* ] [ -7 ] [ -E *kodowanie\_znaków*] [ -p *łańcuch\_znaków*] [ -t ] [ -T[ *urzą dzenie* ] ] [ -H [ *przeglą darka* ] ] [ -X [ *dpi* ] ] [ -Z] *plik* . . . man  $-\mathbf{w}$   $\vert$   $-\mathbf{W}$   $\vert$   $-\mathbf{C}$  *plik*  $\vert$   $\vert$   $-\mathbf{d}$   $\vert$   $\vert$   $-\mathbf{D}$   $\vert$  *strona* ... man  $-c$   $[-C$  *plik*  $] [-d] [-D]$  *strona* ... man  $[-?V]$ 

# **OPIS**

Program man jest systemową przeglądarką stron podrę cznika ekranowego. Każdy argument *strona* przekazany programowi man jest zazwyczaj nazwą programu, narzędzia użytkowego lub funkcji. man wyszukuje i wyświetla *strony podręcznika* skojarzone z tym argumentem. *Sekcja*, jeśli ją podano, spowoduje, że man będzie przeszukiwał tylko tę sekcję podręcznika. Domyślnie wyszukuje we wszystkich dostę pnych *sekcjach*, używając predefiniowanego porządku (domyślnie "1 n l 8 3 2 3posix 3pm 3perl 5 4 9 6 7", chyba że został nadpisany w polu SECTION w */etc/manpath.config*) i pokazuje tylko pierwszą znalezioną*stronę*, nawet jeśli podana *strona* jest dostę pna w kilku *sekcjach*.

Poniższa tabela pokazuje numery *sekcji* wraz z opisem odpowiadających im typów stron, które zawierają.

- 1 Programy wykonywalne lub polecenia powłoki<br>2 Wywołania systemowe (funkcie dostarczane prz
- 2 Wywołania systemowe (funkcje dostarczane przez jądro systemu)
- 3 Wywołania biblioteczne (funkcje w bibliotekach programów)<br>4 Pliki specialne (które zazwyczaj można znaleźć w  $\ell$ dev)
- 4 Pliki specjalne (które zazwyczaj można znaleźć w */dev*)<br>5 Formaty plików i konwencie, np. /*etc/passwd*
- 5 Formaty plików i konwencje, np. */etc/passwd*
- 6 Gry<br>7 Róż
- 7 Różnorodne (łącznie z pakietami makr i konwencjami), np. man(7), groff(7)
- 8 Polecenia do administracji systemem (zazwyczaj tylko dla administratora)
- 9 Wywołania jądra [ Niestandardowa ]

*Strona* podrę cznika składa się z kilku sekcji.

Zgodnie z tradycją nazwy sekcji zawierają NAZWA (NAME), SKŁADNIA (SYNOPSIS), KONFIGURACJA (CONFIGURATION), OPIS (DESCRIPTION), OPCJE (OPTIONS), KOD ZAKOŃCZENIA (EXIT STATUS), WARTOŚĆ ZWRACANA (RETURN VALUE), BŁĘDY (ERRORS), ŚRODOWISKO (ENVIRONMENT), PLIKI (FILES), WERSJE (VERSIONS), ZGODNE Z (CONFORMING TO), UWAGI (NOTES), BŁĘDY (BUGS), PRZYKŁAD (EXAMPLE), AUTORZY (AUTHORS) oraz ZOBACZ TAKŻE (SEE ALSO).

Poniższe konwencje mają zastosowanie do sekcji SKŁADNIA, ale mogą być traktowane jako przewodnik po innych sekcjach.

tekst pogrubiony wprowadź dokładnie tak, jak pokazano. *kursywa* zastąp odpowiednim argumentem.

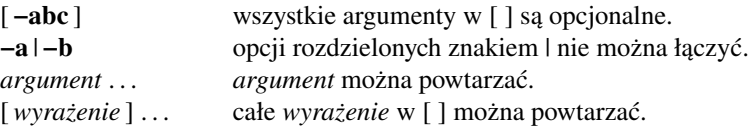

Sposób, w jaki będzie wyświetlona strona podręcznika, zależy od urządzenia wyjściowego. Na przykład man zazwyczaj nie będzie mógł wyświetlić czcionki kursywej, jeśli jest uruchomiony na terminalu, więc zamiast niej użyje podkreśleń lub zmieni kolor czcionki.

Przykłady użycia polecenia lub funkcji powinny zawierać wszystkie możliwe wywołania. W pewnych przypadkach doradza się obrazować wykluczające się wywołania w taki sposób, jak to zrobiono w sekcji SKŁADNIA tej strony podręcznika ekranowego.

## PRZYKŁADY

man *ls*

Wyświetla stronę podręcznika ekranowego dla danej *pozycji* (programu) *ls*.

#### man -a *intro*

Wyświetla kolejno wszystkie dostępne strony podręcznika *intro*. Można przerwać wyświetlanie pomiędzy kolejnymi stronami lub pominąć którąkolwiek z nich.

man -t *alias* | *lpr -Pps*

Formatuje stronę podrę cznika opisaną przez "*alias*", czyli zazwyczaj stronę podrę cznika powłoki, przy pomocy domyślnego formatu troff lub groff i wysyła ją do drukarki nazwanej *ps*. Domyślnym wyjściem groffa jest zazwyczaj PostScript. man --help poda, który procesor jest przypisany do opcji  $-t$ .

man -l -T*dvi ./foo.1x.gz* > *./foo.1x.dvi*

To polecenie rozpakuje i sformatuje źródła nroff strony podrę cznika *./foo.1x.gz* do pliku niezależnego od urządzenia (dvi). Przekierowanie jest konieczne, ponieważ opcja –T powoduje, że wyjście będzie wysłane bezpośrednio do stdout, bez użycia programu pager. Wyjście można przeglądać programem takim jak xdvi albo przetworzyć do PostScriptu, używając na przykład dvips.

#### man -k *printf*

Szuka słowa kluczowego *printf* jako wyrażenia regularnego w krótkich opisach i nazwach stron podrę cznika. Wyświetla wszystkie dopasowania. Odpowiednik apropos -r *printf*.

#### man -f *smail*

Wyszukuje strony podrę cznika opisane przez *smail* i wyświetla krótki opis każdej ze znalezionych stron. Odpowiednik whatis -r *smail*.

## WPROWADZENIE

man udostę pnia wiele opcji, aby dostosować się do wymagań użytkownika najlepiej, jak to jest tylko możliwe. Pozwala zmienić ścieżkę wyszukiwania, kolejność sekcji, program do przetwarzania stron i inne zachowania oraz operacje, jak to opisano poniżej

Na działanie programu man mają wpływ różne zmienne środowiskowe, jeśli tylko zostaną ustawione. Możliwe jest nadanie "wyłapującej wszystko" zmiennej \$MANOPT wartości bę dącej łańcuchem znaków w formacie argumentów linii poleceń, z tym wyjątkiem że wszystkie spacje użyte jako argumenty opcji muszą zostać poprzedzone znakiem odwrotnego ukośnika. man przetworzy \$MANOPT przed odczytaniem linii poleceń, tak że opcje wymagające argumentu będą nadpisane przez takie same opcje podane w linii poleceń. Aby przywrócić domyślne wartości wszystkich opcji ustawionych w \$MANOPT, można użyć opcji -D, podanej jako pierwsza opcja linii poleceń. Opcja ta pozwala programowi man "zapomnieć" o opcjach podanych w \$MANOPT, które jednakże wciąż muszą być poprawne.

Programy użytkowe podręcznika ekranowego, znajdujące się w pakiecie **man-db** w znacznym stopniu wykorzystują indeksowane bufory baz danych, które zawierają między innymi informacje o lokalizacji każdej ze stron podrę cznika w systemie plików czy o zawartości *whatis* (krótkiego jednoliniowego opisu strony podręcznika) i pozwalają programowi man działać szybciej, niż gdyby musiał za każdym razem wyszukiwać odpowiednie strony podręcznika w systemie plików. Jeżeli tego zażądano, podając opcję -u, to man zapewni ciągłą spójność buforów, co eliminuje potrzebę ręcznego uruchamiania oprogramowania aktualizującego tradycyjne tekstowe bazy danych *whatis*.

Jeżeli man nie będzie mógł znaleźć zainicjowanej przez mandb indeksowanej bazy danych dla pewnej hierarchii stron podręcznika, to wciąż będzie przeszukiwał tę hierarchię, chociaż w takim wypadku będzie potrzebne użycie przeszukiwania sytemu plików. Jeśli whatis lub apropos nie znajdą indeksu, będą próbowały znaleźć potrzebne informacje w tradycyjnej bazie danych *whatis*.

Narzędzia pakietu obsługują spakowane pliki źródłowe nroff, mające rozszerzenia .Z, .z i .gz. Podczas kompilacji pakietu możliwe jest dodanie obsługi dowolnego rozszerzenia plików skompresowanych. Także, domyślnie, wszystkie preformatowane strony "cat" będą kompresowane programem gzip. Każda "globalna" hierarchia stron podręcznika, taka jak /usr/share/man lub /usr/X11R6/man, może mieć dowolny katalog jako katalog jej stron preformatowanych. Zgodnie z tradycją, strony "cat" są przechowywane w tej samej hierarchii co strony podręcznika, ale z powodów określonych w Standardzie hierarchii plików (FHS), lepiej jest je przechowywać w innym miejscu. Szczegóły, jak to zrobić można znaleźć w manpath(5). Informacji, po co to robić, dostarcza wymieniony wyżej standard.

Pakiet obsługuje również strony w innych językach niż angielski. Strony takie są dostępne (jeśli znajdują się w systemie) przez użycie funkcji *ustawień językowych (locale)*. Aby włączyć tę obsługę należy zmienne \$LC\_MESSAGES, \$LANG albo inne, zależne od systemu, ustawić na kod języka w poniższym formacie opisanym w standardzie POSIX 1003.1:

<*język*>[ \_<*terytorium*> [ .<*zestaw\_znaków*> [ ,<*wersja*> ] ] ]

Jeżeli odpowiednia strona jest dostępna w Twoich *ustawieniach\_językowych*, to będzie wyświetlona zamiast wersji standardowej (czyli zazwyczaj amerykańskiej).

Obsługa mię dzynarodowych katalogów wiadomości, która jest również jedną z zalet pakietu, może być aktywowana w dokładnie ten sam sposób, oczywiście jeżeli katalogi wiadomości są dostępne. Jeśli strony podręcznika i komunikaty nie są dostępne w Twoim języku, a chciałbyś je dodać, prosimy o kontakt z opiekunem pakietu, który bę dzie koordynował tłumaczenia.

Informacje o innych zaletach pakietu i rozszerzeniach w nim dostępnych znajdują się w dokumentacji do niego dołączanej.

# ZACHOWANIA DOMYŚLNE

man poszukuje żądanych stron podrę cznika w *indeksie* bufora bazy danych. Jeżeli podano opcję -u, to przeprowadzane jest sprawdzanie spójności bufora, aby zapewnić, że baza danych odzwierciedla system plików. Jeżeli zawsze używa się tej opcji, to nie ma potrzeby powtórnego uruchamiania polecenia mandb po tym, jak bazy zostały utworzone, chyba że została uszkodzona. Jednakże sprawdzanie spójności może działać powoli w systemach, w których zainstalowano wiele stron podręcznika ekranowego, dlatego też opcja ta jest domyślnie wyłączona; administratorzy systemu mogą uruchamiać mandb na przykład co tydzień, aby utrzymać spójność baz danych. Aby zapobiec problemom powodowanym przez przestarzały indeks bazy danych, w razie gdy man nie znajdzie żądanej strony w buforze, podejmie próbę wyszukania strony w rzeczywistym systemie plików, tak jakby bufor bazy danych nie był obecny.

Po znalezieniu strony podręcznika, sprawdzane jest, czy istnieje odpowiedni poprzednio sformatowany plik "cat", nowszy niż plik źródłowy nroff. Jeżeli istnieje i jest nowszy, to ten preformatowany plik jest (zazwyczaj) rozpakowywany i wyświetlany w przeglądarce tekstu (ang. pager). Program ten można podać na kilka różnych sposobów, a jeśli się go nie poda, to zostanie użyta wartość domyślna (szczegóły można znaleźć w opisie opcji -P). Jeżeli nie znaleziono strony preformatowanej lub jest starsza niż plik źródłowy nroff, to ten plik nroff jest filtrowany za pomocą różnych programów, a następnie pokazywany.

Jeżeli może zostać utworzony plik "cat" (istnieje odpowiedni katalog mający odpowiednie prawa dostępu),

to man skompresuje i zachowa plik "cat", działając w tle.

Filtry są rozszyfrowywane na wiele sposób. Najpierw brana jest pod uwagę opcja linii poleceń -p lub wartość zmiennej środowiskowej \$MANROFFSEQ. Jeżeli nie podano -p, ani nie ustawiono zmiennej środowiska, to przetwarzana jest początkowa linia źródłowej strony nroff w poszukiwaniu poprawnego oznaczenia preprocesora. Aby man znalazł poprawne oznaczenie preprocesora, pierwsza linia musi składać się z

## '\" <łańcuch\_znaków>

gdzie łańcuch\_znaków może być dowolną kombinacją liter opisanych poniżej w opcji  $-p$ .

Jeżeli żadna z powyższych metod nie dostarczy żadnych informacji o filtrowaniu, to będzie użyty zbiór domyślny.

Z filtrów i podstawowego programu formatującego (**nroff** lub [tg]roff z -t)tworzony jest potok formatujący, który następnie jest wykonywany. Alternatywnie, jeżeli w korzeniu drzewa hierarchii man znajduje się program wykonywalny *mandb\_nfmt* (lub *mandb\_tfmt*, gdy -t), to jest on wykonywany zamiast potoku. Dostaje on na wejście źródło strony podrę cznika, łańcuch znaków preprocesora i opcjonalnie nazwę urządzenia podaną w argumentach opcji -T lub -E.

## OPCJE

Opcje, które nie wymagająargumentu, a sązduplikowane albo w linii poleceń, albo w \$MANOPT, albo w obu, nie czynią żadnej szkody. W przypadku opcji, które wymagają argumentu, każde powtórne ich użycie nadpisze poprzednią wartość tego argumentu.

## Opcje ogólne

-C *plik*, --config-file=*plik*

Używa podanego pliku konfiguracyjnego użytkownika zamiast domyślnego *˜/.manpath*.

-d, --debug

Wyświetla informację diagnostyczną(debug).

-D, --default

Ta opcja powinna być zazwyczaj podana jako pierwsza, gdyż przywraca domyślne zachowanie programu man. Jej zastosowaniem jest wyłączenie tych opcji ustawionych w \$MANOPT. Wszystkie opcje następujące po  $-D$  będą miały swoje normalne znaczenie.

## --warnings[=*ostrzeż enia*]

Włącza ostrzeżenia programu *groff*. Można użyć tej opcji, aby sprawdzić poprawność tekstu źródłowego stron podrę cznika ekranowego. *ostrzeż enia* to rozdzielona przecinkami lista nazw ostrzeżeń; jeśli nie jest podana, to przyjmowana jest wartość domyślna – "mac". Listę dostępnych ostrzeżeń można znaleźć w info groff, sekcja "Ostrzeżenia".

# Główne tryby działania

## $-f.$  --whatis

Odpowiednik whatis. Wyświetla krótki opis strony podręcznika, jeśli jest dostępna. Szczegóły można znaleźć w whatis(1).

## -k, --apropos

Odpowiednik apropos. Wyszukuje krótki opis stron podrę cznika pasujących dla zadanych słów kluczowych i wyświetla wszystkie dopasowania. Szczegóły można znaleźć w **apropos**(1).

## -K, --global-apropos

Szuka tekstu we wszystkich stronach podręcznika ekranowego. Jest to przeszukiwanie siłowe (brute-force), więc czasochłonne. Jeśli jest to możliwe, prosimy o podanie numeru sekcji, aby zmniejszyć liczbę przeszukiwanych stron podręcznika. Klucze wyszukiwania mogą być zwykłymi łańcuchami znaków (domyślnie) lub wyrażeniami regularnymi (jeśli podano opcje ––**regex**).

## -l, --local-file

Aktywuje tryb stron "lokalnych". Zamiast wyszukiwać strony w hierarchii systemowej, formatuje i wyświetla lokalne pliki podręcznika. Każdy argument będzie interpretowany jako poprawny plik źródłowy nroff. Nie będzie generowany preformatowany plik "cat". Podanie "-" jako jednego z argumentów spowoduje, że będzie przetwarzane standardowe wejście (stdin). Jeśli nie podano tej opcji, a man nie znajdzie żądanej strony, to przed wyświetleniem komunikatu o błędzie zachowa się tak, jakby ta opcja była podana i użyje podanego argumentu jako nazwy pliku do wyświetlenia.

## -w, --where, --path, --location

Zamiast wyświetlać strony podręcznika ekranowego, wypisuje lokalizacje źródłowych plików nroff, które zostałyby sformatowane.

### -W, --where-cat, --location-cat

Zamiast wyświetlać strony podręcznika ekranowego, wypisuje lokalizacje plików cat, które zostałyby wyświetlone. Jeśli podano jednocześnie -w i -W, wyświetla obie wartości rozdzielone spacją.

#### -c, --catman

Ta opcja nie jest przeznaczona dla ogółu i powinna być używana tylko przez program catman.

#### -R *kodowanie\_znaków*, --recode=*kodowanie\_znaków*

Zamiast w normalny sposób wyświetlić stronę podręcznika, wypisze źródło strony przekształcone na podane *kodowanie\_znaków*. Jeśli znane jest kodowanie znaków pliku źródłowego, to można użyć bezpośrednio polecenia **manconv** $(1)$ . Jednakże, opcja ta pozwala przekształcić kilka stron podrę cznika do jednego kodowania, bez dokładnego podawania kodowania źródeł każdej z nich, pod warunkiem że strony te są umieszczone w strukturze katalogów podobnej do hierarchii stron podręcznika.

#### Wyszukiwanie stron podręcznika ekranowego

#### -L *ustawienia\_językowe*, --locale=*ustawienia\_językowe*

man zazwyczaj określa bieżące ustawienia językowa przez wywołanie systemowej funkcji C setlocale(3), która określa je na podstawie różnych zmiennych środowiska, takich jak \$LC\_MESSAGES i \$LANG. Aby tymczasowo nadpisać wartości ustalone przez tę funkcję , można użyć tej opcji do bezpośredniego przekazania *ustawień\_językowych* do programu man. Uwaga: będzie to miało wpływ tylko na wyszukiwanie stron podręcznika, komunikaty takie jak informacje o pomocy, zawsze będą wyświetlane w języku określonym na początku działania.

#### -m *system* [ ,. . . ] , --systems=*system* [ ,. . . ]

Jeśli ten system ma dostęp do hierarchii stron man innego systemu operacyjnego, to za pomocą tej opcji można uzyskać do nich dostęp. Aby wyszukać stronę podręcznika z systemu NewOS, należy podać-m NewOS.

Podany *system* może być kombinacją oddzielonych przecinkami nazw systemów operacyjnych. Aby włączyć hierarchię stron podręcznika macierzystego systemu operacyjnego, trzeba użyć man jako nazwy systemu w łańcuchu argumentów. Niniejsza opcja nadpisuje ewentualne użycie zmiennej środowiska \$SYSTEM.

-M *ścież ka*, --manpath=*ścież ka*

Podaje alternatywną ścieżkę manpath. Domyślnie w celu znalezienia ścieżki przeszukiwań man używa kodu programu manpath. Opcja ta nadpisuje wartość zmiennej środowiskowej \$MANPATH i powoduje, że opcja -m jest ignorowana.

Ścieżka podana jako ścieżka manpath musi być korzeniem hierarchii stron podręcznika, której struktura odpowiada strukturze sekcji opisanej w podręczniku man-db (w dokumencie "System" stron podrę cznika ekranowego", ang. "The manual page system"). Aby zobaczyć strony podręcznika poza tą hierarchią, patrz opcja -l.

## -S *lista*, -s *lista*, --sections=*lista*

Rozdzielona dwukropkami lub przecinkami lista określa kolejność przeszukiwania sekcji stron podrę cznika. Opcja ta nadpisuje zmienną systemową \$MANSECT. (Alternatywna pisownia w postaci -s jest dostarczona w celu zachowania kompatybilności z Systemem V).

## -e *pod-rozszerzenie*, --extension=*pod-rozszerzenie*

Niektóre systemu zawierają w głównej sekcji hierarchii stron duże pakiety stron podręcznika, takich jak te, które towarzyszą pakietowi Tcl. Aby rozwiązać problem istnienia dwóch stron podręcznika o tej samej nazwie, takiej jak exit(3), strony Tcl miały tradycyjnie przypisaną sekcję l. Jako że nie jest to zbyt szczę śliwe rozwiązanie, jest obecnie możliwe umieszczenie takich stron w poprawnej sekcji i przypisanie im określonego "rozszerzenia", w naszym przykładzie byłoby to exit(3tcl). Podczas normalnego działania man wyświetli exit(3) przed exit(3tcl). Aby to zmienić i uniknąć konieczności podawania dokładnej sekcji, w której dana strona jest umieszczona, możliwe jest podanie programowi man *pod-rozszerzenia*, bę dącego łańcuchem znaków określającym, do którego pakietu ma należeć strona podręcznika. Używając powyższego przykładu, przekazanie programowi man opcji -e tcl zawę zi wyszukiwanie do stron mających rozszerzenie \*tcl.

#### -i, --ignore-case

Ignoruje wielkośćliter podczas wyszukiwania stron podrę cznika. Jest to zachowanie domyślne.

## -I, --match-case

Wyszukuje strony podręcznika zwracając uwagę na wielkość liter.

--regex

Wyświetla wszystkie strony, których jakakolwiek część nazwy lub opisu pasuje – jako wyrażenie regularne - do każdego podanego argumentu *strona*, tak jak to robi apropos(1). Ponieważ podczas wyszukiwania za pomocą wyrażeń regularnych zazwyczaj nie ma rozsądnego sposobu wydobycia"najlepszej" strony, opcja ta włącza -a.

### --wildcard

Wyświetla wszystkie strony, których jakakolwiek część nazwy lub opisu pasuje – jako wyrażenie zawierające znaki dopasowania w stylu powłoki - do każdego podanego argumentu *strona*, tak jak to robi apropos(1) --wildcard. Argument *strona* musi pasować albo do całej nazwy lub całego opisu, albo do poszczególnych słów opisu. Ponieważ podczas wyszukiwania zazwyczaj nie ma rozsądnego sposobu wydobycia"najlepszej" strony, opcja ta włącza -a.

## --names-only

Jeżeli użyto opcji --regex lub --wildcard, dopasowywane będą tylko nazwy stron, bez opisów stron, tak jak to robi whatis(1). W przeciwnym razie opcja ta nic nie robi.

#### $-a. --a$ ll

Domyślnie man zakończy działanie po wyświetleniu najbardziej odpowiedniej strony podręcznika, jaką znajdzie. Użycie tej opcji spowoduje, że man pokaże wszystkie dostępne strony podręcznika, których nazwy odpowiadają kryteriom wyszukiwania.

## -u, --update

Ta opcja powoduje, że man przeprowadzi sprawdzenie spójności swoich baz danych na poziomie i-wę złów, tak aby mieć pewność, że dokładnie odzwierciedlają system plików. Opcja ta ma efekt tylko wtedy, gdy man jest zainstalowany z ustawionym bitem set-user-id.

## --no-subpages

Domyślnie, man próbuje interpretować pary nazw stron podręcznika podane w linii poleceń jako odpowiedniki nazw pojedynczych stron podrę cznika zawierających znaki myślnika lub podkreślenia. Wspiera to zwyczajowy wzorzec programów implementujących podprogramy, pozwalając im na dostarczanie stron podręcznika dla każdego podprogramu przy użyciu składni podobnej do tej, która by była użyta do uruchomienia tego podprogramu. Przykład:

\$ man -aw git diff /usr/share/man/man1/git-diff.1.gz Aby wyłączyć to zachowanie, proszę użyć opcji --no-subpages.

\$ man -aw --no-subpages git diff /usr/share/man/man1/git.1.gz /usr/share/man/man3/Git.3pm.gz /usr/share/man/man1/diff.1.gz

## Kontrolowanie sformatowanego wyjścia

-P *pager*, --pager=*pager*

Określa, którego użyć programu do przeglądania tekstu (ang. pager). Domyślnie man używa programu pager -s. Ta opcja nadpisuje zmiennąśrodowiska MANPAGER, która z kolei nadpisuje zmienną środowiska \$PAGER. Nie jest używana w połączeniu z -f lub -k.

Wartością może być nazwa zwykłego polecenia lub polecenie z argumentami. W wartości można używać znaków cytowania powłoki (odwrotne ukośniki, pojedyncze lub podwójne cudzysłowy), jednakże nie można łączyć wielu poleceń w potoki; jeśli jest to potrzebne należy użyć skryptu otaczającego potok. Skrypt ten powinien móc przyjmować plik do wyświetlenia albo jako argument linii poleceń, albo odczytaćgo ze standardowego wejścia.

### -r *linia\_zachęty*, --prompt=*linia\_zachęty*

Jeżeli jako przeglądarka tekstu jest używana w miarę nowa wersja programu less, to man spróbuje ustawić jej łańcuch zachęty oraz parę sensownych opcji. Domyślny łańcuch zachęty wygląda tak

#### Strona podrę cznika *nazwa*(*sek*) linia *x*

gdzie *nazwa* oznacza nazwę strony podrę cznika, *sek* oznacza sekcję , w której znaleziono tę stronę , a *x* jest numerem bieżącego wiersza. Osiąga się to przez użycie zmiennej środowiska \$LESS.

Podanie -r z łańcuchem znaków nadpisze tę wartość domyślną. Łańcuch znaków może zawierać tekst \$MAN\_PN, który zostanie zamieniony przez nazwę bieżącej strony podręcznika oraz jej sekcję otoczonąnawiasami "(" i ")". Łańcuch znaków równoważny wartości domyślnej to:

## \ Strona\ podrę cznika\ \\$MAN\_PN\ ?ltlinia\ %lt?L/%L.: bajt\ %bB?s/%s..?\ (KONIEC):?pB\ %pB\\%..  $(naciśnij h, aby otrzymać pomoc, lub q, aby zakończyć)$

Podział na trzy linie zastosowano tylko dla zwiększenia czytelności. Znaczenie można znaleźć w podręczniku less(1). Linia zachęty jest najpierw rozwijana przez powłokę. Wszystkie podwójne cudzysłowy, odwrotne apostrofy i odwrotne ukośniki w linii zachęty muszą być poprzedzone znakiem odwrotnego ukośnika. Linia zachęty może kończyć się poprzedzonym przez odwrotny ukośnik znakiem \$, po którym mogą następować kolejne opcje przekazywane do programu less. Domyślnie man ustawia opcje -ix8.

Opisanej poniżej zmiennej środowiskowej \$MANLESS można użyć do ustawienia domyślnego łańcucha zachęty, jeżeli nie podano go w parametrach linii poleceń.

 $-7$ ,  $-$ ascii

Podczas przeglądanie strony podręcznika zawierającej tylko czyste znaki *ascii*(7) w 7-bitowym terminalu lub emulatorze terminala, niektóre znaki mogą nie być wyświetlone poprawnie, jeżeli z programem używane jest urządzenie *latin1*(7) programu GNU nroff. Ta opcja pozwala, aby strony zawierające tylko znaki *ascii* były wyświetlane w trybie *ascii* z urządzeniem *latin1*. Opcja ta nie zmieni kodowania żadnego tekstu *latin1*. Poniższa tabela pokazuje przeprowadzane zmiany kodowań: niektóre z nich mogą być wyświetlone poprawnie, tylko gdy używa się urządzenia *latin1*(7) GNU nroffa.

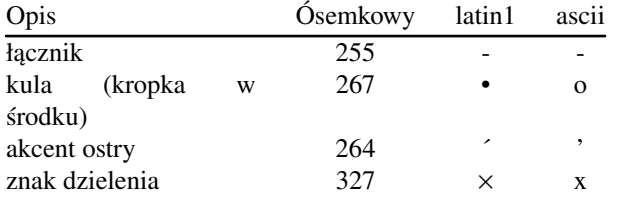

Jeżeli kolumna *latin1* wyświetla się poprawnie, Twój terminal może być już ustawiony na znaki *latin1*, więc podanie tej opcji nie jest potrzebne. Jeśli kolumny *latin1* i *ascii* są identyczne, to czytasz tę stronę używając omawianej opcji lub man nie sformatował tej strony za pomocą urządzenia *latin1*. Jeśli brakuje kolumny *latin1* lub jest ona uszkodzona, to najprawdopodobniej trzeba używać omawianej opcji podczas przeglądania stron podręcznika ekranowego.

Ta opcja jest ignorowana, jeżeli podano również  $-t$ ,  $-H$ ,  $-T$  albo  $-Z$  i może być całkowicie nieprzydatna podczas używania wersji nroffa innej niż GNU.

## -E *kodowanie\_znaków*, --encoding=*kodowanie\_znaków*

Generuje wyjście w innym niż domyślne kodowaniu znaków. W celu zachowania wstecznej kompatybilności *kodowanie\_znaków* może być urządzeniem nroff, takim jak ascii, latin1 lub utf8 jak również prawdziwym kodowaniem znaków, takim jak UTF-8.

#### --no-hyphenation, --nh

Zazwyczaj nroff automatycznie dzieli wyrazy przy przenoszeniu, jeśli jest to konieczne, aby wyrównać linię , tak żeby nie zawierała za dużo spacji, i robi to nawet wtedy, gdy wyrazy te nie zawierają znaków łącznika. Ta opcja wyłącza automatyczne dzielenie wyrazów, tak że słowa będą dzielone tylko, gdy zawierają łączniki.

Jeśli piszesz stronę podręcznika ekranowego, to aby powstrzymać **nroff** przed przenoszeniem wyrazów do nowej linii w nieodpowiednim miejscu, należy zapoznać się z dokumentacją programu nroff, zamiast używaćtej opcji; na przykład można w słowie umieścić sekwencję "\%" wskazującą miejsce, w którym słowo może być podzielone przy przenoszeniu, albo umieścić "\%" na początku słowa, co zabroni jego dzielenia.

## --no-justification, --nj

Zazwyczaj nroff automatycznie wyrówna tekst w linii do obu marginesów. Opcja ta wyłącza takie wyrównywanie, zostawiając wyrównywanie tylko do lewego marginesu, co powoduje, że tekst z prawej strony jest "postrzępiony".

Podczas pisania strony podręcznika ekranowego, nie należy używać tej opcji do powstrzymywania nroffa od wyrównywania linii w akapicie do obu marginesów. Zamiast tego proszę zapoznać się z dokumentacją programu nroff. Na przykład można użyć żądań ".na", ".nf", ".fi", and ".ad", aby tymczasowo wyłączyć wyrównywanie linii i wypełnianie spacjami.

### -p *łańcuch\_znaków*, --preprocessor=*łańcuch\_znaków*

Określa sekwencję preprocesorów do uruchomienia przez uruchomieniem programu nroff lub troff/groff. Nie w każdym systemie będzie zainstalowany pełen zbiór preprocesorów. Niektóre preprocesory i litery je oznaczające to: eqn (e), grap (g), pic (p), tbl (t), vgrind (v), refer (r). Ta opcja nadpisuje zmienną środowiska \$MANROFFSEQ. zsoelim jest zawsze uruchamiany jako pierwszy preprocesor.

#### $-t$ ,  $-$ troff

Używa programu groff -mandoc, aby sformatować stronę podrę cznika na standardowe wyjście. Opcja nie jest wymagana w połączeniu z  $-H$ ,  $-T$  lub  $-Z$ .

#### -T[*urzą dzenie*], --troff-device[=*urzą dzenie*]

Za pomocą tej opcji można zmienić wyjście programu groff (lub być może troff), tak aby było odpowiednie dla innego urządzenia niż domyślne. Włącza opcję -t. Przykłady (dostarczane przez groff-1.17) zawierajądvi, latin1, ps, utf8, X75 oraz X100.

-H[*przeglą darka*], --html[=*przeglą darka*]

Opcja ta spowoduje, że groff utworzy wyjście w formacie HTML i je wyświetli w przeglądarce stron www. Wybór przeglądarki dokonywany jest przy pomocy opcjonalnego argumentu *przeglą darka*. Jeśli go nie podano, to brana jest pod uwagę wartość zmiennej środowiska **\$BROWSER**, a następnie domyślna przeglądarka ustawiona podczas kompilowania pakietu (zazwyczaj lynx). Opcja ta włącza również -t i będzie działać tylko z wersją GNU troffa.

## -X[*dpi*], --gxditview[=*dpi*]

Opcja ta wyświetla wyjście groffa w okienku graficznym za pomocą programu gxditview Argumentem *dpi* (dots per inch) może być 75, 75-12, 100 lub 100-12, domyślnie jest 75; warianty -12 używają 12-punktowej czcionki jako bazowej. Opcja włącza -T z urządzeniem X75, X75-12, X100 lub X100-12.

### $-Z$ ,  $-$ ditroff

groff uruchomi program troff i użyje odpowiedniego postprocesora do utworzenia wyjścia odpowiedniego dla wybranego urządzenia. Gdy *groff -mandoc* jest groffem, to ta opcja jest przekazywana do groffa i wstrzyma użycie postprocesora. Automatycznie włącza opcję -t.

### Otrzymywanie pomocy

 $-?$ ,  $-$ help

Wyświetla komunikat pomocy i kończy pracę .

--usage

Wyświetla krótki opis użycia programu i kończy pracę .

-V, --version

Wyświetla informację o wersji.

# KOD ZAKOŃ CZENIA

0 Program zakończony bez żadnych błędów.

- 1 Błąd użycia, składni lub pliku konfiguracyjnego.
- 2 Bład działania.
- 3 Proces potomny zwrócił niezerowy kod zakończenia.
- 16 Co najmniej jedna z stron/plików/słów kluczowych nie istnieje lub nie zostało dopasowane.

# ŚRODOWISKO

# MANPATH

Jeżeli ustawiona jest \$MANPATH, to jej wartość jest używana jako ścieżka przeszukiwań hierarchii stron man.

#### MANROFFOPT

Zawartość zmiennej \$MANROFFOPT jest dodawana do linii poleceń za każdym razem, gdy man uruchamia program formatujący (nroff, troff lub groff).

#### **MANROFFSEQ**

Jeżeli ustawiono \$MANROFFSEQ, to jej wartość jest używana do określenia zbioru preprocesorów przez które jest przepuszczana strona podrę cznika. Domyślna lista preprocesorów zależy od systemu.

#### MANSECT

Jeżeli ustawiona jest \$MANSECT, to jej wartość jest listą oddzielonych dwukropkami sekcji i służy do określania, które sekcje podręcznika man i w jakiej kolejności będą przeszukiwane. Domyślną wartością jest "1 n l 8 3 2 3posix 3pm 3perl 5 4 9 6 7", chyba że zostanie to nadpisane w polu SECTION pliku */etc/manpath.config*.

#### MANPAGER, PAGER

Jeśli ustawiono zmienną \$MANPAGER lub \$PAGER (\$MANPAGER ma wyższy priorytet), to jej wartość jest używana jako nazwa programu, w którym będzie wyświetlona strona podręcznika ekranowego. Domyślnie używany jest program pager -s.

Wartością może być nazwa zwykłego polecenia lub polecenie z argumentami. W wartości można używać znaków cytowania powłoki (odwrotne ukośniki, pojedyncze lub podwójne cudzysłowy), jednakże nie można łączyć wielu poleceń w potoki; jeśli jest to potrzebne należy użyć skryptu otaczającego potok. Skrypt ten powinien móc przyjmować plik do wyświetlenia albo jako argument linii poleceń, albo odczytaćgo ze standardowego wejścia.

## MANLESS

Jeśli \$MANLESS jest ustawiona, to jej wartość zostanie użyta jako domyślna linia zachęty programu less, dokładnie tak jakby przekazano ją w opcji -r (i każde wystąpienie tekstu **\$MAN\_PN** zostanie rozwinięte w taki sam sposób). Na przykład aby bezwarunkowo ustawić linię zachety na "moja linia zachety", należy ustawić **\$MANLESS** na '-Psmoja linia zachety'. Użycie opcji -r nadpisuje tę zmiennąśrodowiska.

### BROWSER

Jeżeli jest ustawiona zmienna \$BROWSER, to jej wartością jest rozdzielona dwukropkami lista poleceń, które man będzie - w kolejności - próbował uruchomić, aby wyświetlić wyjście man -html w przeglądarce www. W każdym poleceniu % jest zastępowane nazwą pliku zawierającego wyjście HTML programu groff, *%%* jest zastę powane znakiem procentu (%), a *%c* - dwukropkiem (:).

#### **SYSTEM**

Jeżeli ustawiona jest zmienna \$SYSTEM, to ma to taki sam skutek, jak przekazanie jej wartości jako argumentu opcji -m.

### MANOPT

Jeżeli ustawiono \$MANOPT, to wartość tej zmiennej, która powinna być w formacie podobnym do formatu linii opcji poleceń programu man, będzie przetwarzana przed opcjami linii poleceń. Ponieważ wszystkie pozostałe zmienne środowiska specyficzne dla programu man mogą być wyrażone jako opcje linii poleceń i jako takie mogą być podane w zmiennej \$MANOPT, należy oczekiwać, że zostaną one uznane za przestarzałe. Uwaga: wszystkie spacje, które mają być zinterpretowane jako czę ść argumentu opcji, muszą zostać poprzedzone znakiem odwrotnego ukośnika.

#### MANWIDTH

Jeżeli ustawiono zmienną \$MANWIDTH, to jej wartość jest używana do określenia długości wiersza, dla której będą formatowane strony podręcznika. Jeżeli nie jest ustawiona, to strony podręcznika będą formatowane dla długości wiersza odpowiedniej dla bieżącego terminalu (używając ioctl(2), jeśli jest dostępne, lub wartości zmiennej \$COLUMNS, lub jeśli żadne z nich nie jest dostępne, ustawiając domyślną wartość 80 znaków). Preformatowane strony "cat" będą zachowywane tylko wtedy, gdy jest używane domyślne formatowanie, to jest gdy długość wiersza terminala zawiera się między 66 a 80 znakami.

#### MAN KEEP FORMATTING

Zazwyczaj, jeżeli wyjście nie jest przekazywane do terminala (tylko np. do pliku lub potoku), to kontrolne znaki formatujące są usuwane, aby ułatwić czytanie pliku wynikowego bez użycia żadnych dodatkowych narzędzi. Jednakże jeżeli MAN\_KEEP\_FORMATTING ma niepustą wartość, znaki te są zachowywane. Może być to użyteczne dla programów, które wewnętrznie wywołują **man** i potrafią zinterpretować znaki kontrolne.

### MAN\_KEEP\_STDERR

Zazwyczaj, jeśli wyjście jest skierowane na terminal (zazwyczaj do programu do stronicowania), to ignorowane są wszystkie komunikaty błędów generowane przez programy używane to sformatowania strony podrę cznika, tak aby nie zakłócić wyjścia programu do stronicowania. Programy, takie jak groff często tworzą komunikaty o relatywnie mało istotnych błędach typograficznych (dotyczących na przykład złego wyrównania) - wyświetlanie ich razem ze stroną podrę cznika byłoby szpecące i mylące. Jednakżę niektórzy użytkownicy chcieliby zobaczyć te błędy, więc jeżeli ustawi się zmienną \$MAN\_KEEP\_STDERR na dowolną niepustą wartość, to wyjście błędów będzie normalnie wyświetlane.

## LANG, LC\_MESSAGES

W zależności od systemu i implementacji bieżące ustawienia językowe będą pobierane z jednej lub obu spośród zmiennych \$LANG i \$LC\_MESSAGES. man wyświetli swoje komunikaty w tym języku (jeśli są dostępne). Szczegóły można znaleźć w setlocale(3).

## **PLIKI**

*/etc/manpath.config* Plik konfiguracyjny man-db.

*/usr/share/man*

Globalna hierarchia stron podręcznika ekranowego.

*/usr/share/man/index.(bt|db|dir|pag)* Tradycyjny globalny *indeks* bazy danych.

*/var/cache/man/index.(bt|db|dir|pag)* Zgodny z FHS globalny *indeks* bazy danych.

## ZOBACZ TAKŻE

 $apropos(1)$ ,  $prof(1)$ ,  $less(1)$ ,  $manpath(1)$ ,  $nroff(1)$ ,  $troff(1)$ ,  $whatis(1)$ ,  $zsoelim(1)$ ,  $setlocale(3)$ , manpath(5), ascii(7), latin1(7), man(7), catman(8), mandb(8), podręcznik pakietu man-db, FSSTND

## HISTORIA

1990, 1991 - Program napisany przez Johna W. Eatona (jwe@che.utexas.edu).

23 grudnia 1992: Rik Faith (faith@cs.unc.edu) zaaplikował poprawki błę dów nadesłane przez Willema Kasdorpa (wkasdo@nikhefk.nikef.nl).

30 kwietnia 1994 - 23 lutego 2000: Wilf. (G.Wilford@ee.surrey.ac.uk) z pomocą paru osób rozwijał ten pakiet i nim zarządzał.

30 października 1996 - 30 marca 2001: Fabrizio Polacco <fpolacco@debian.org>rozwijał i udoskonalał ten pakiet dla projektu Debiana z pomocącałej społeczności.

31 marca 2001 - obecnie: Colin Watson <cjwatson@debian.org> rozwija man-db i nim zarządza.

# TŁUMACZENIE

Wojciech Kotwica w 1999 roku przetłumaczył część stron podręcznika pakietu man-db i udostępnił je w ramach Projektu Tłumaczenia Manuali.

Robert Luberda tłumaczenie zaktualizował i uzupełnił w roku 2008.